In dieser Anleitung lernen Sie, wie man die Dateiablage von LernSax nutzt. Sie sind danach in der Lage, Ordner anzulegen, mit verschiedenen Rechten zu versehen und Dateien hochzuladen.

#### Schritt 1: Aufgabenordner anlegen (Lesezugriff)

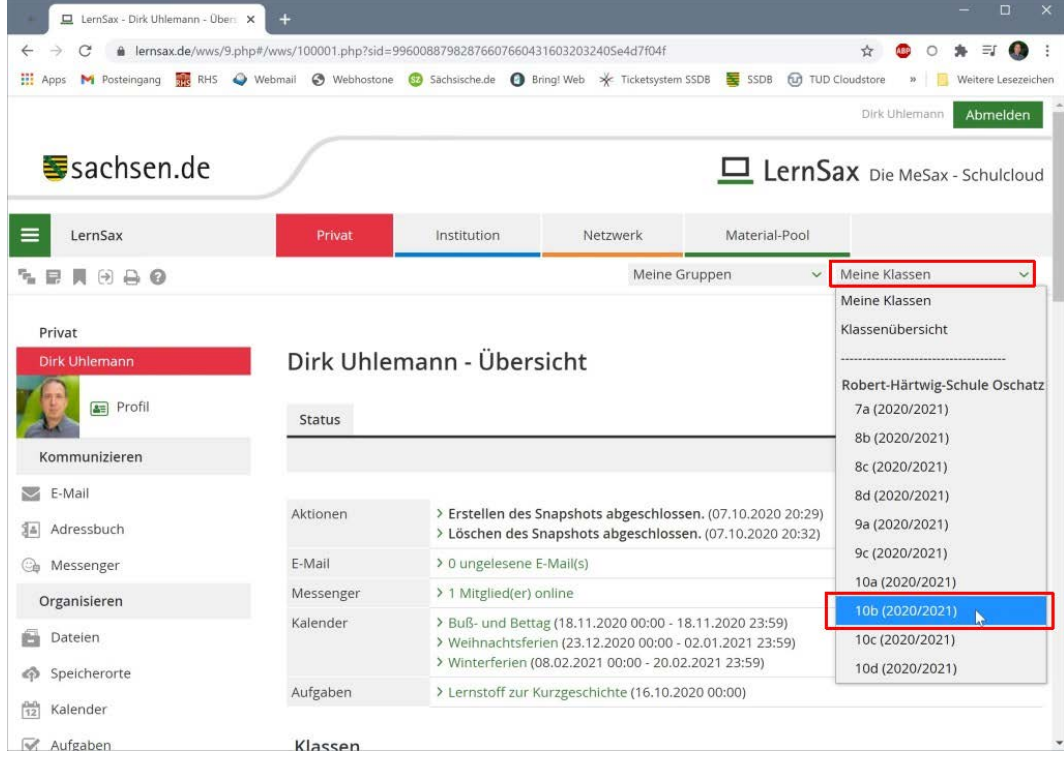

*1. Melden Sie sich bei LernSax an und wechseln Sie in die entsprechende Klasse.*

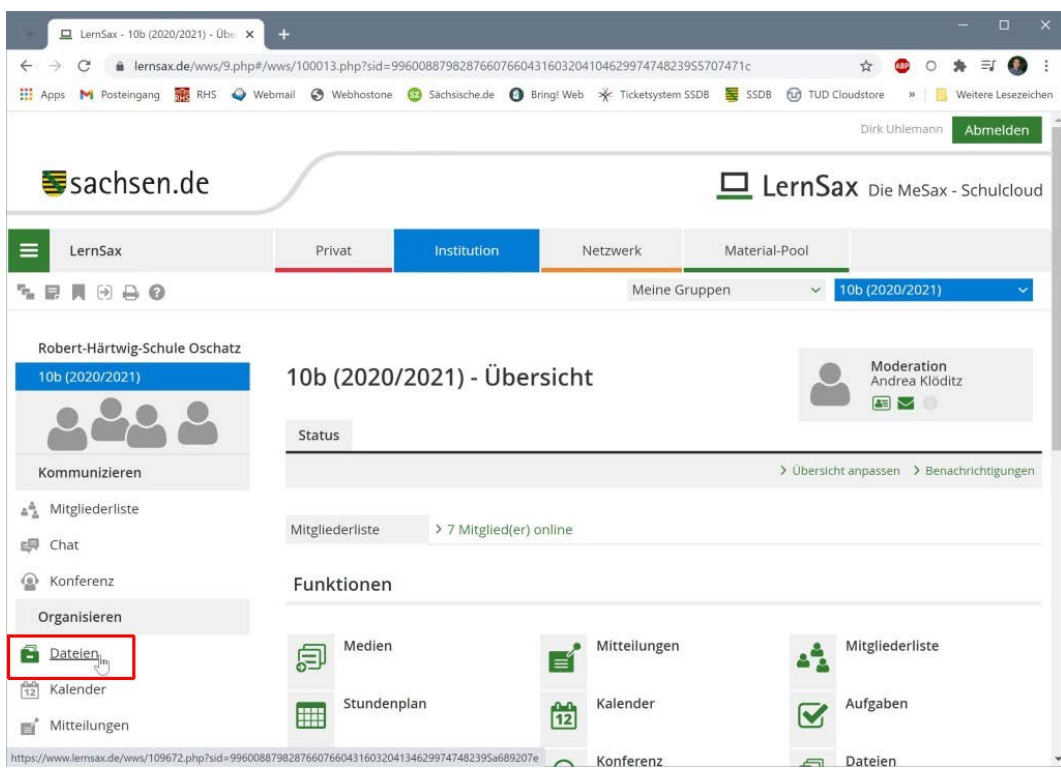

*2. Wechseln Sie in den Bereich "Dateien".*

| LernSax - 10b (2020/2021) - Date X                                                                                            | $\ddot{}$                                                                                                    |                                                                                                  |               |                           | $\Box$<br>$\times$                                                                                |  |  |
|----------------------------------------------------------------------------------------------------|----------------------------------------------------------------------------------------------------|--------------------------------------------------------------------------------------------------|---------------|---------------------------|---------------------------------------------------------------------------------------------------|--|--|
| ⇒<br>C<br>$\leftarrow$                                                                                                    |                                                                                                    | # lernsax.de/wws/9.php#/wws/109672.php?sid=99600887982876607660431603204134629974748239Sa689207e |               |                           | ΞI<br>☆                                                                                           |  |  |
| M Posteingang R RHS Webmail S Webhostone G Sachsische.de O Bring! Web $\frac{1}{2}$ Ticketsystem SSDB SSDB<br><b>H</b> : Apps |                                                                                                    |                                                                                                  |               | <b>[u]</b> TUD Cloudstore | Weitere Lesezeichen<br>$^{23}$                                                                    |  |  |
|                                                                                                    |                                                                                                    |                                                                                                  |               |                           | Dirk Uhlemann<br>Abmelden                                                                         |  |  |
| <b>Manufacture</b> sachsen.de                                                                                                 |                                                                                                    |                                                                                                  |               |                           | LernSax Die MeSax - Schulcloud                                                                    |  |  |
| LernSax                                                                                                    | Privat                                                                                                    | <b>Institution</b>                                                                               | Netzwerk      | Material-Pool             |                                                                                                   |  |  |
| $M \odot A$ 0<br>٠.<br>₽.                                                                                                    |                                                                                                    |                                                                                                  | Meine Gruppen | $\ddot{\phantom{1}}$      | 10b (2020/2021)                                                                                   |  |  |
| Robert-Härtwig-Schule Oschatz<br>10b (2020/2021)<br>Kommunizieren                                                             | 10b (2020/2021) - Dateien<br>Dateien<br>$\sqrt{2}$<br>> Datel erstellen > Datel hochladen<br>> Ordner anlegen |                                                                                                  |               |                           | Moderation<br>Andrea Klöditz<br>$\sim$ $\Box$<br>> Ordner > Suche > Einstellungen > Aktualisieren |  |  |
| Mitgliederliste<br>$\Delta \frac{\Delta}{\Delta}$                                                                             | 10b (2020/2021)                                                                                               |                                                                                                  |               |                           | 31,2 GB von 31,3 GB frei                                                                          |  |  |
| ЕR<br>Chat<br>Konferenz<br>ω                                                                                                  | Alle Funktion                                                                                                 | Name                                                                                             |               | Hochgeladen               | Größe                                                                                             |  |  |
| Organisieren                                                                                                    | $\mapsto$<br>↖                                                                                                | 10b (2020/2021)                                                                                  |               |                           |                                                                                                   |  |  |
| Dateien<br>œ                                                                                                    |                                                                                                    |                                                                                                  |               |                           |                                                                                                   |  |  |
| 甯<br>Kalender                                                                                                    |                                                                                                    |                                                                                                  |               |                           |                                                                                                   |  |  |
| Mitteilungen<br>旨                                                                                                    |                                                                                                    |                                                                                                  |               |                           |                                                                                                   |  |  |
| https://www.lernsax.de/wws/109672.php?sid=996008879828766076604                                                               |                                                                                                    |                                                                                                  |               |                           |                                                                                                   |  |  |

*3. Klicken Sie auf den Link "Ordner anlegen".*

| LernSax - 10b (2020/2021) - Date X                                                                                                    | $+$                                   |                                         |                                                                                                  |               | $\times$<br>$\Box$                                          |
|----------------------------------------------------------------------------------------------------|---------------------------------------|-----------------------------------------|--------------------------------------------------------------------------------------------------|---------------|-------------------------------------------------------------|
| $\rightarrow$<br>C<br>$\leftarrow$<br>Til Apps M Posteingang R RHS Webmail & Webhostone & Sachsische.de a Bring! Web $\frac{1}{2}$ Ticketsystem SSDB SSDB (D) TUD Cloudstore |                                       |                                         | & lernsax.de/wws/9.php#/wws/109672.php?sid=99600887982876607660431603204134629974748239Sa689207e |               | 写<br>☆<br>a.<br>O<br>Weitere Lesezeichen<br>35              |
| <b>Manufacture</b> sachsen.de                                                                                                    |                                       |                                         |                                                                                                  |               | Dirk Uhlemann<br>Abmelden<br>LernSax Die MeSax - Schulcloud |
| LernSax<br>≡                                                                                                    | Privat                                | Institution                             | Netzwerk                                                                                         | Material-Pool |                                                             |
| $R \ominus A$<br>٠.<br>료                                                                                                    |                                       | Ordner anlegen                          | <b>ANDX</b>                                                                                      | $\checkmark$  | 10b (2020/2021)                                             |
| Robert-Härtwig-Schule Oschatz<br>10b (2020/2021)                                                                                                    | 10 <sub>b</sub><br>Ordnername<br>Date | Aktueller Pfad /<br>Informatik_Uhlemann |                                                                                                  |               | Moderation<br>Andrea Klöditz<br>EV                          |
| Kommunizieren                                                                                                    | (1)                                   | Beschreibung                            |                                                                                                  |               | vrdner > Suche > Einstellungen > Aktualisieren              |
| Mitgliederliste<br>4%                                                                                                    | 10 <sub>b</sub>                       |                                         |                                                                                                  |               | 31,2 GB von 31,3 GB frei                                    |
| 吗<br>Chat<br>Konferenz                                                                                                    | Alle Fu                               | Ordner erstellen                        |                                                                                                  | eladen<br>d   | Größe                                                       |
| Organisieren                                                                                                    |                                       | $\rightarrow$ 10b (2020/2021)           |                                                                                                  |               |                                                             |
| Dateien<br>œ<br>僧<br>Kalender<br>Mitteilungen                                                                                                    |                                       |                                         |                                                                                                  |               |                                                             |
| Aufgaben                                                                                                    |                                       |                                         |                                                                                                  |               |                                                             |

*4. Vergeben Sie den Ordnernamen. Bestätigen Sie die Eingabe mit Klick auf "Ordner erstellen".*

| LernSax - 10b (2020/2021) - Date X                                | $+$                                                                                                    |               |                                                                                                    | $\times$<br>o                                         |  |
|-------------------------------------------------------------------|----------------------------------------------------------------------------------------------------|---------------|----------------------------------------------------------------------------------------------------|-------------------------------------------------------|--|
| $\rightarrow$<br>C<br>$\leftarrow$                                | @ lernsax.de/wws/9.php#/wws/109672.php?path=%2F1&sid=99600887982876607660431603204724629974748239Sd1e5f593        |               | ☆                                                                                                    | ΞI                                                    |  |
| <b>H</b> Apps                                                     | M Posteingang RHS Webmail & Webhostone & Sachsische.de @ Bring! Web * Ticketsystem SSDB = SSDB fur TUD Cloudstore |               |                                                                                                    | Weitere Lesezeichen<br>$35$                           |  |
|                                                                   |                                                                                                    |               |                                                                                                    | Dirk Uhlemann<br>Abmelden                             |  |
| sachsen.de                                                        |                                                                                                    |               |                                                                                                    | LernSax Die MeSax - Schulcloud                        |  |
| LernSax                                                           | <b>Institution</b><br>Privat                                                                                      | Netzwerk      | Material-Pool                                                                                         |                                                       |  |
| $M \odot A$<br>٠.<br>₽.                                           |                                                                                                    | Meine Gruppen | $\checkmark$                                                                                          | 10b (2020/2021)                                       |  |
| Robert-Härtwig-Schule Oschatz<br>10b (2020/2021)<br>Kommunizieren | 10b (2020/2021) - Dateien<br>Dateien<br>(1)                                                                       |               | > Datei erstellen > Datei hochladen > Ordner anlegen > Ordner > Suche > Einstellungen > Aktualisieren | Moderation<br>Andrea Klöditz<br>$\sim$ $\blacksquare$ |  |
| Mitgliederliste<br>4%                                             | 10b (2020/2021) Informatik_Uhlemann<br>$\,<$                                                                      |               | 31,2 GB von 31,3 GB frei                                                                              |                                                       |  |
| 曰<br>Chat<br>Konferenz<br>ω                                       | Alle Funl<br>ne<br>Bearbeiten                                                                                     |               | Hochgeladen                                                                                           | Größe                                                 |  |
| Organisieren                                                      | hformatik_Uhlemann                                                                                                |               | 02.11.2020 13:34<br>Dirk Uhlemann [3]                                                                 |                                                       |  |
| Dateien<br>÷                                                      |                                                                                                    |               |                                                                                                    |                                                       |  |
| 尙<br>Kalender                                                     |                                                                                                    |               |                                                                                                    |                                                       |  |
| Mitteilungen                                                      |                                                                                                    |               |                                                                                                    |                                                       |  |
| Aufgaben                                                          |                                                                                                    |               |                                                                                                    |                                                       |  |

*5. Bearbeiten Sie die Eigenschaften des neuen Ordners durch Klick auf das Stiftsymbol.*

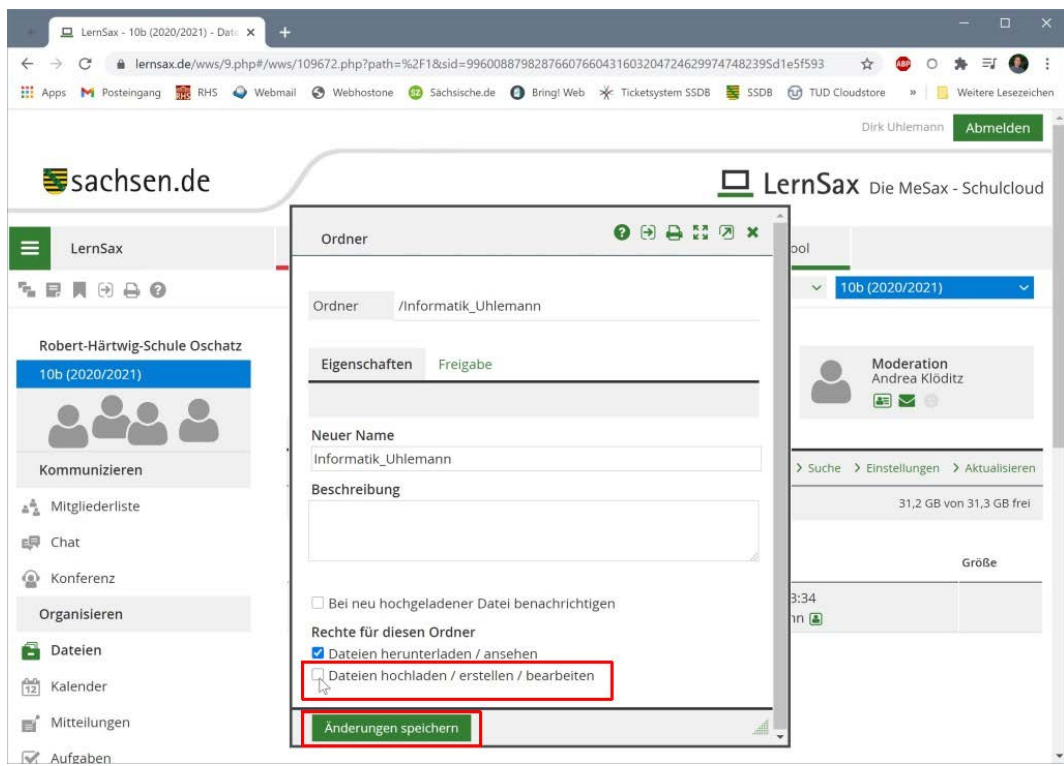

*6. Entfernen Sie den unteren Haken. Damit erreichen Sie, dass die Schülerinnen und Schüler keine Dateien in diesen Ordner hochladen können. Bestätigen Sie die Eingabe mit Klick auf "Änderungen speichern".*

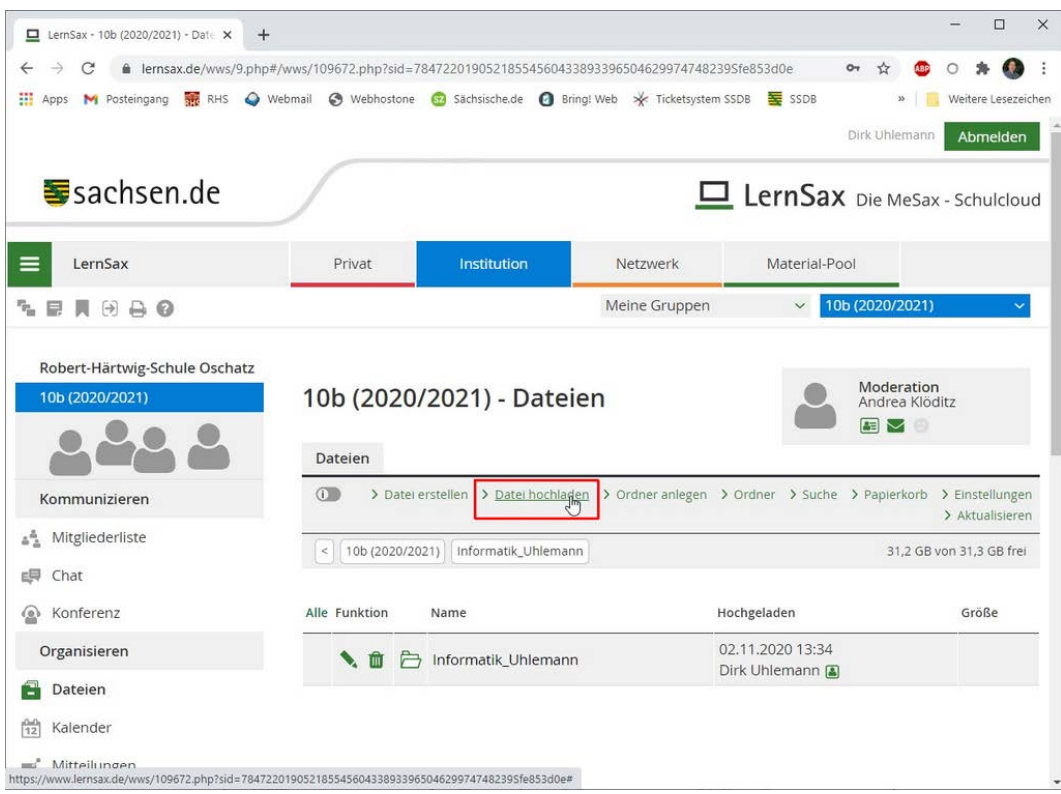

*7. Jetzt können Sie eigene Dateien hochladen. Klicken Sie dazu den Link "Datei hochladen".*

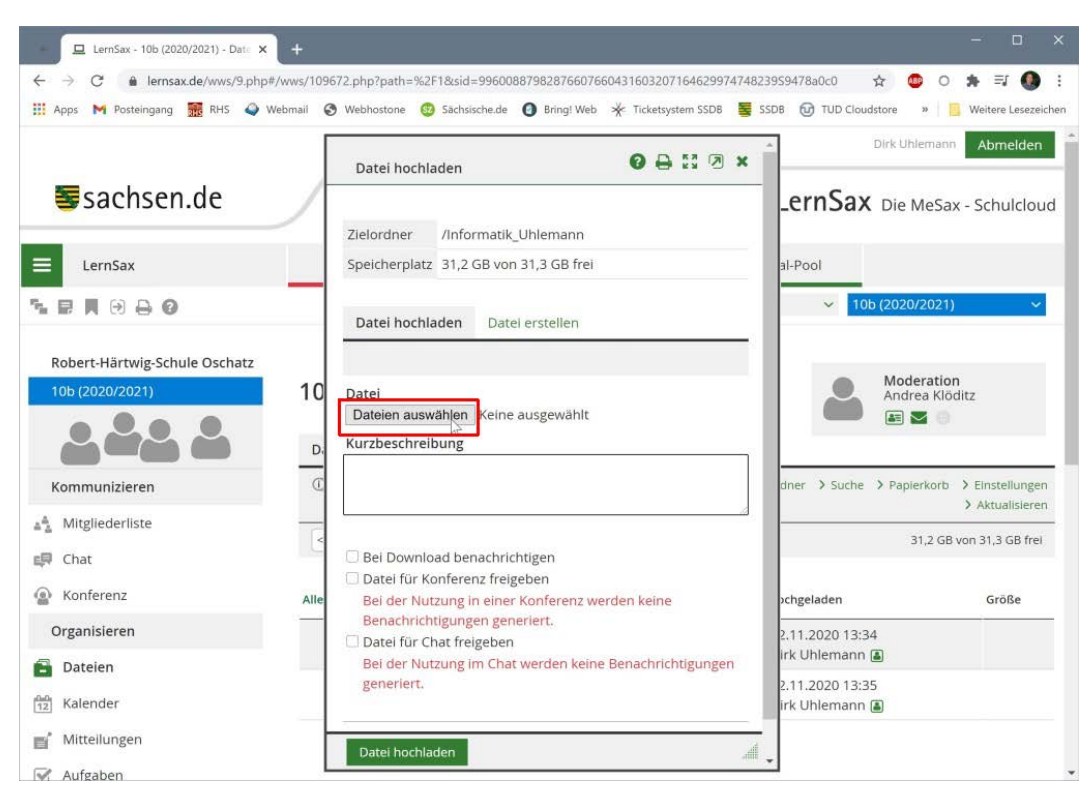

*8. Klicken Sie die Schaltfläche "Dateien auswählen". Wählen Sie die Datei von Ihrem Rechner oder USB-Stick aus.*

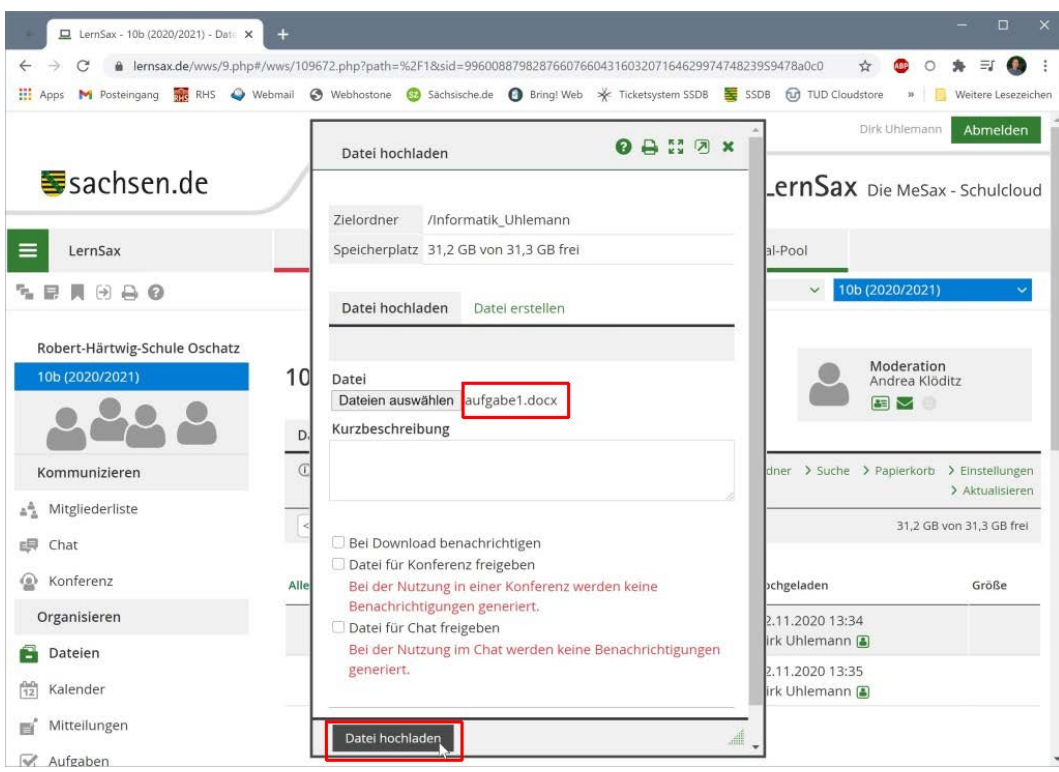

*9. Sie sehen jetzt, welche Datei ausgewählt wurde. Klicken Sie nun auf die Schaltfläche "Datei hochladen", um den Vorgang abzuschließen.*

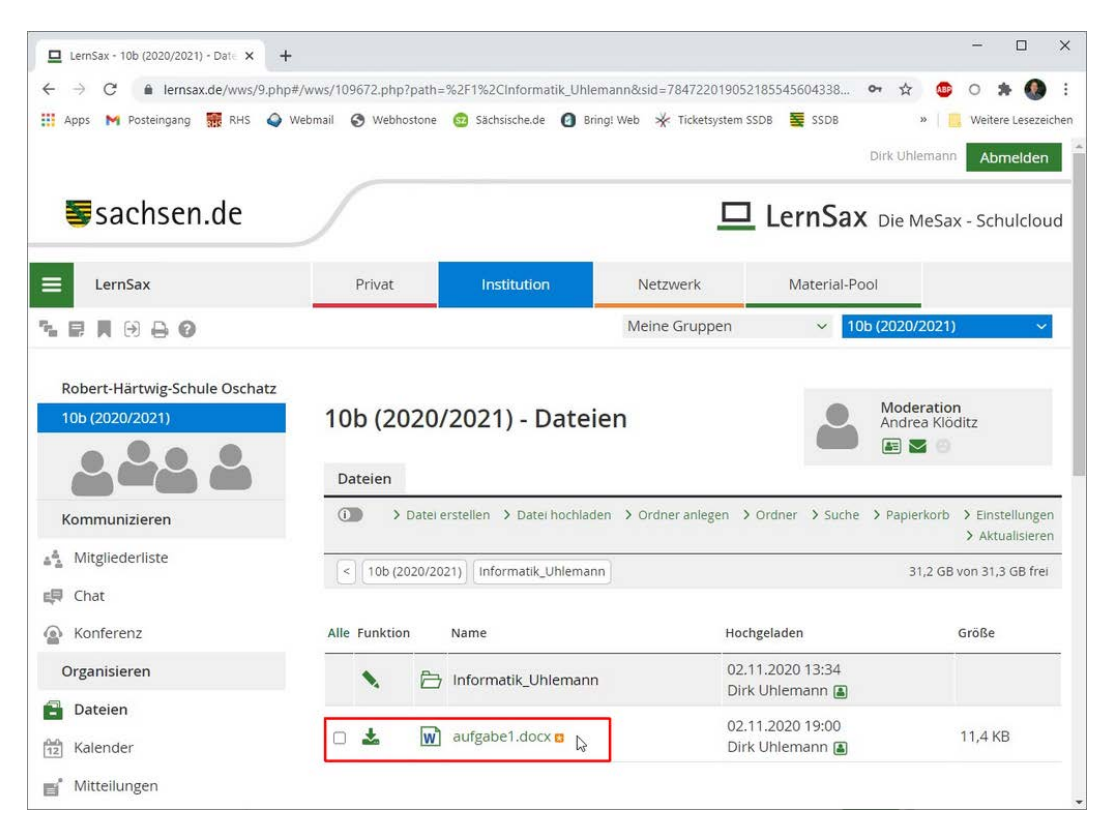

*10. Nun sehen Sie, dass die Datei von Ihrem Rechner zu LernSax hochgeladen wurde.*